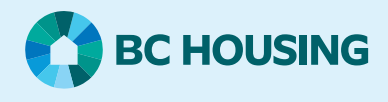

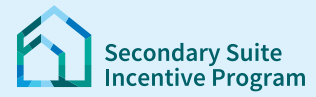

### **Secondary Suite Incentive Program (SSIP) User Guide**

**How to read and send messages**

### **Step1: Log in to the SSIP Portal** <https://www.bchousing.org/ssip>

For details on how to log in using your BC Services card, please refer to: User Guide: How to login to the [SSIP Portal](https://www.bchousing.org/SSIP-portal-resources)

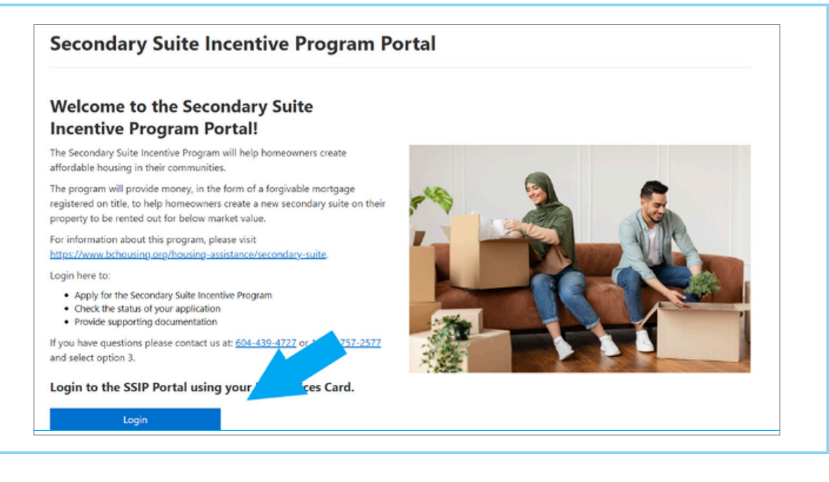

# **Step 2: Go to Mailbox** Click on the **Mailbox** on the top right beside your name.

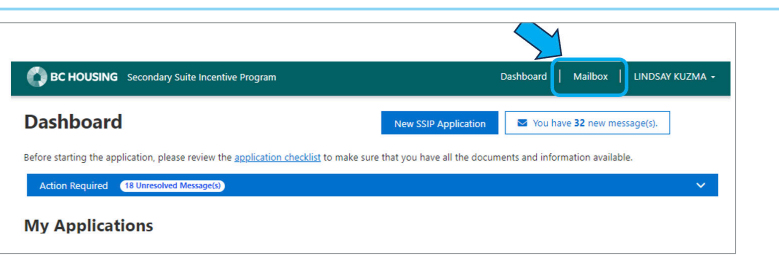

### **Step 3a: Read messages and reply.**

Click on the message you want to read.

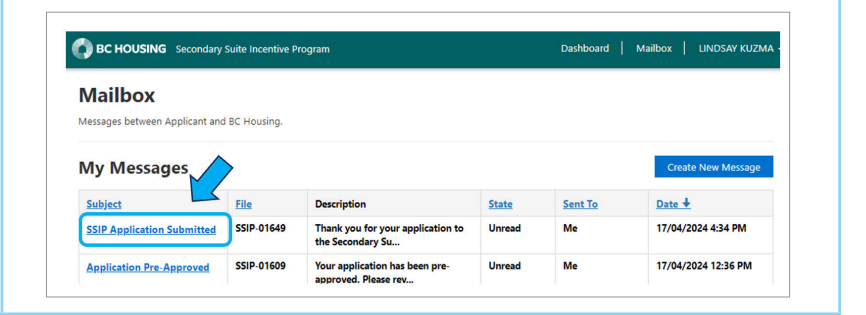

## **SSIP User Guide How to read and send messages**

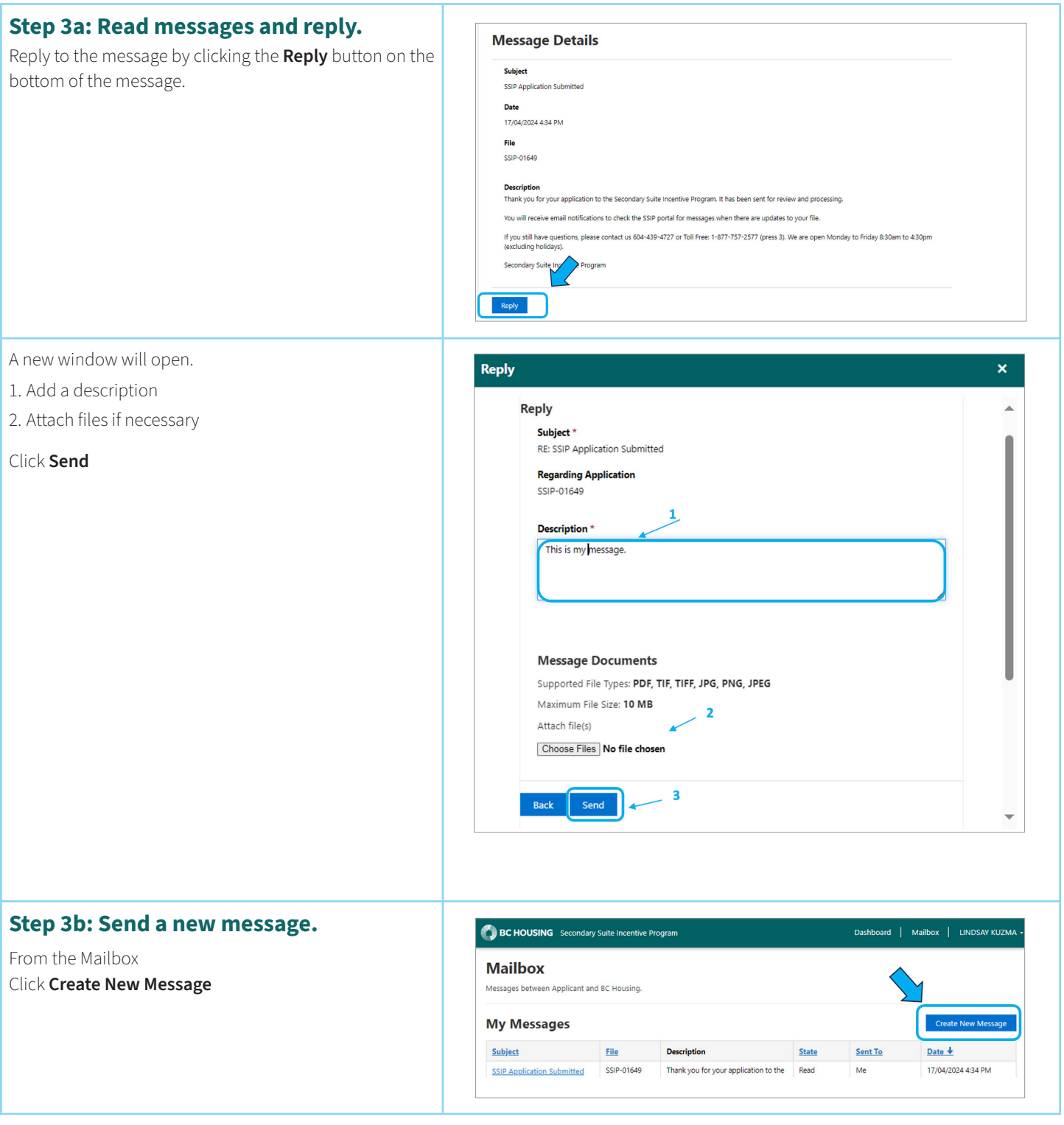

## **SSIP User Guide How to read and send messages**

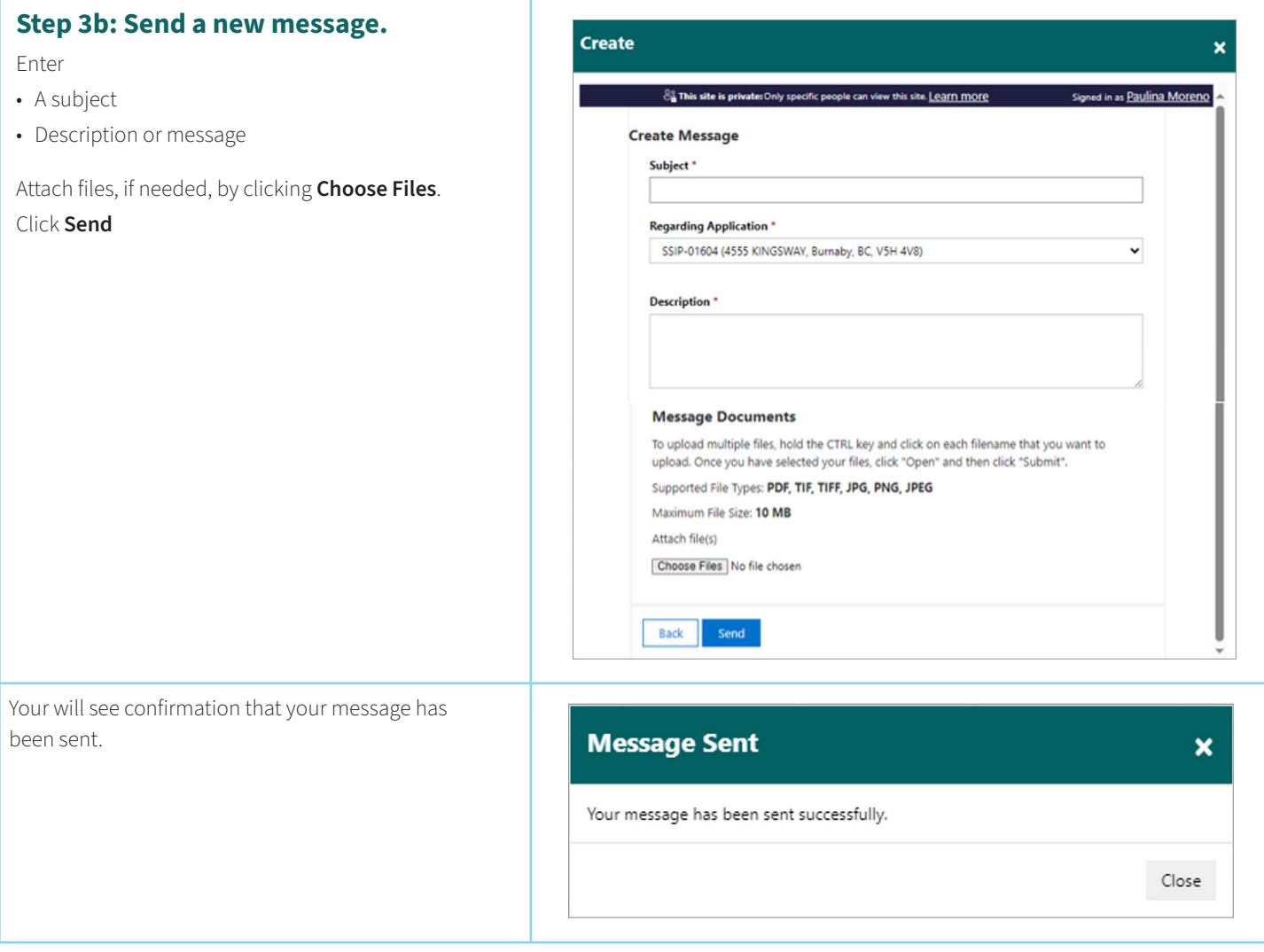